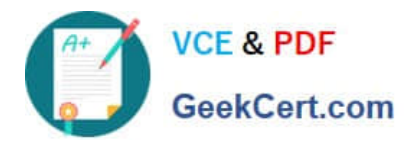

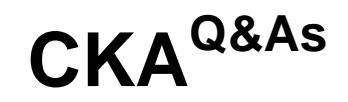

Certified Kubernetes Administrator (CKA) Program

# **Pass Linux Foundation CKA Exam with 100% Guarantee**

Free Download Real Questions & Answers **PDF** and **VCE** file from:

**https://www.geekcert.com/cka.html**

# 100% Passing Guarantee 100% Money Back Assurance

Following Questions and Answers are all new published by Linux Foundation Official Exam Center

**63 Instant Download After Purchase** 

**@ 100% Money Back Guarantee** 

- 365 Days Free Update
- 800,000+ Satisfied Customers

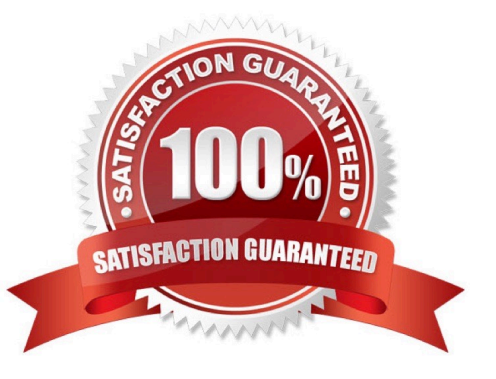

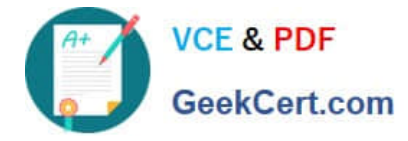

## **QUESTION 1**

Print pod name and start time to "/opt/pod-status" file

Correct Answer: Check the answer in explanation.

Solution

kubect1 get pods -o=jsonpath=\\'{range .items[\*]}{.metadata.name}{"\t"}{.status.podIP}{"\n"}{end}\\'

### **QUESTION 2**

#### CORRECT TEXT

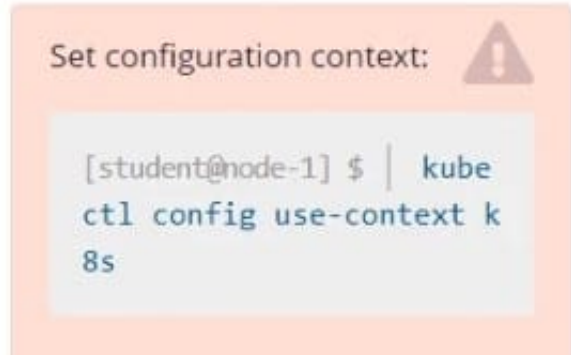

Task

Schedule a pod as follows:

1.

Name: nginx-kusc00401

2.

Image: nginx

3.

Node selector: disk=ssd

Correct Answer: Check the answer in explanation.

Solution:

#yaml apiVersion: v1 kind: Pod metadata: name: nginx-kusc00401 spec: containers:

-name: nginx image: nginx imagePullPolicy: IfNotPresent nodeSelector: disk: spinning # kubectl create -f nodeselect.yaml

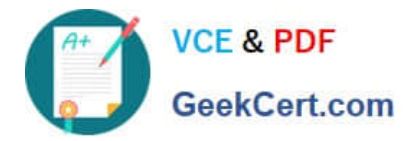

#### **QUESTION 3**

SIMULATION

Schedule a pod as follows:

1.

Name: nginx-kusc00101

2.

Image: nginx

3.

Node selector: disk=ssd

Correct Answer: Check the answer in explanation.

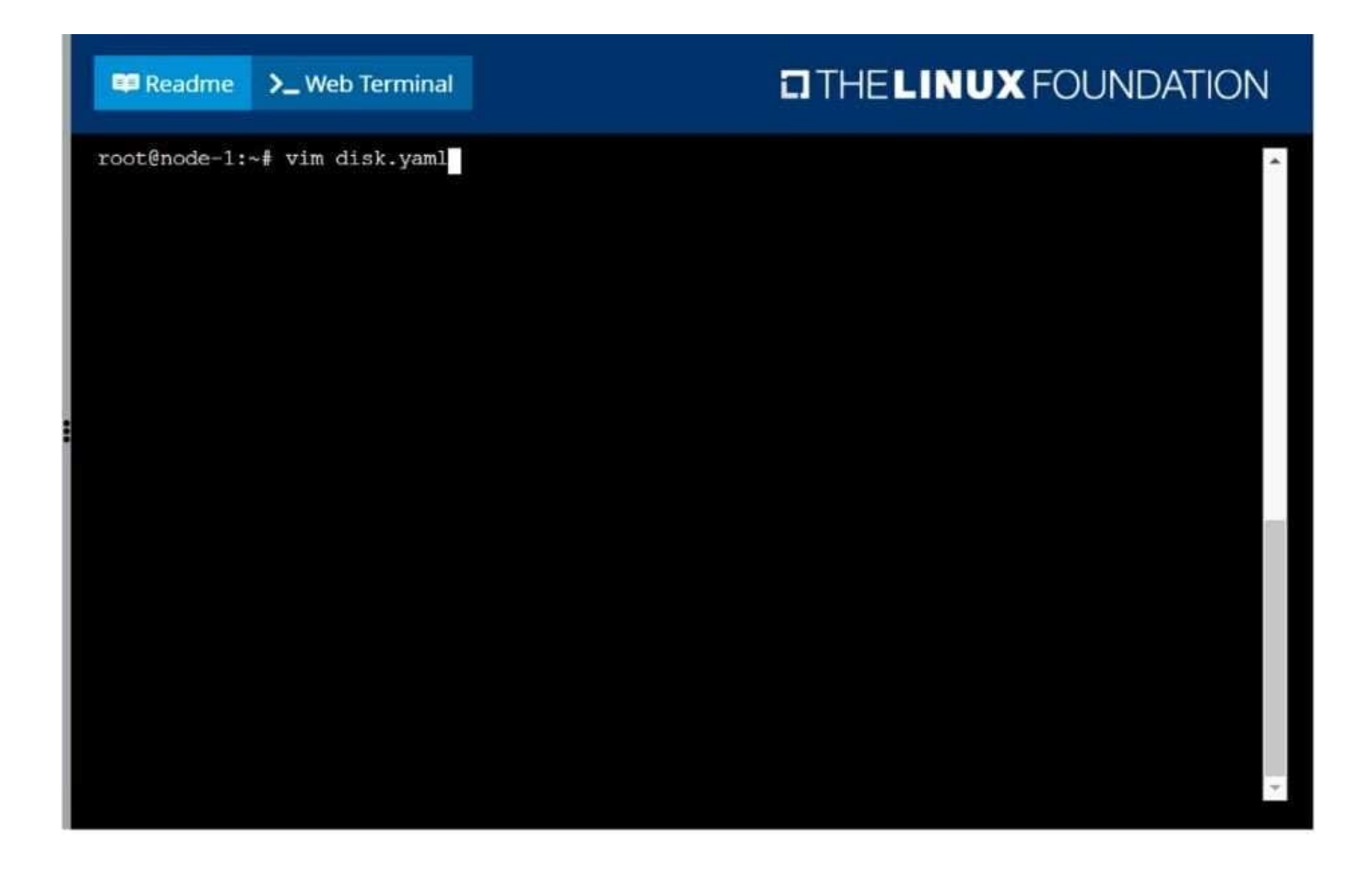

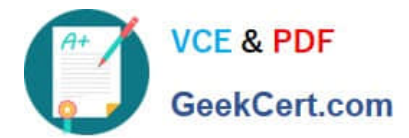

**DIHELINUX FOUNDATION ED** Readme >\_Web Terminal apiVersion: v1 kind: Pod name: nginx-kusc00101 - name: nginx image: nginx imagePullPolicy: IfNotPresent disk: ssd "disk.yaml" [New] 11L, 176C written

### Readme > Web Terminal

# **DIHELINUX FOUNDATION**

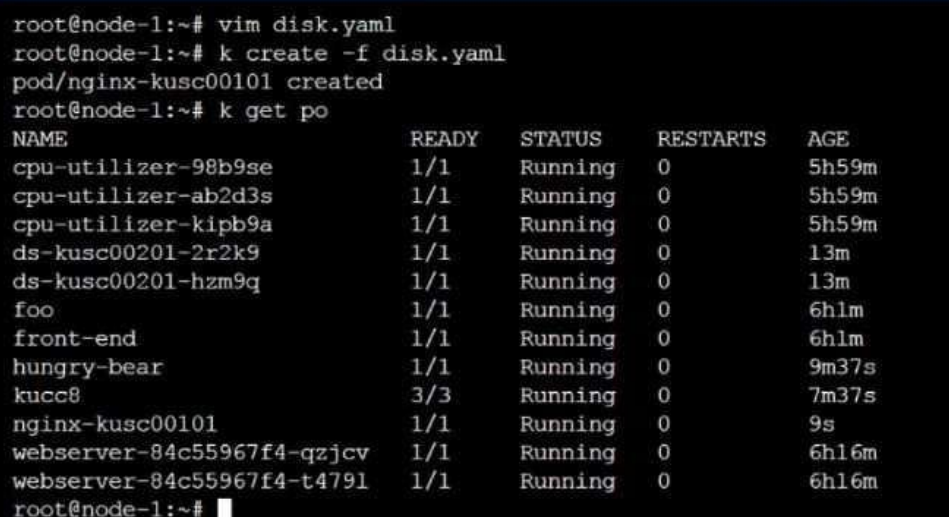

[CKA Study Guide](https://www.geekcert.com/cka.html) | [CKA Exam Questions](https://www.geekcert.com/cka.html) | [CKA Braindumps](https://www.geekcert.com/cka.html) 4 / 6

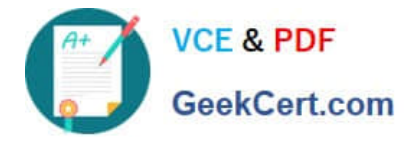

### **QUESTION 4**

#### CORRECT TEXT

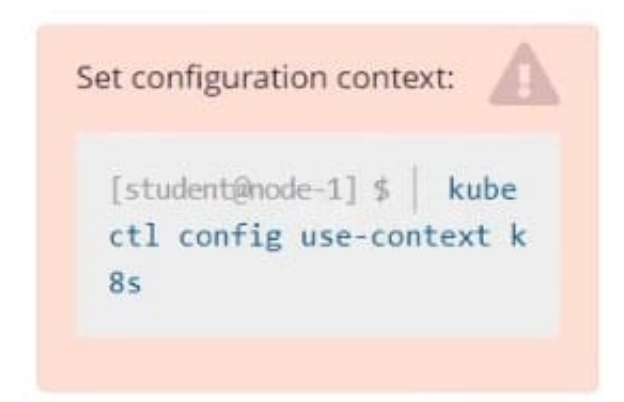

Task Monitor the logs of pod bar and: Extract log lines corresponding to error file-not-found

Write them to /opt/KUTR00101/bar

Correct Answer: Check the answer in explanation.

kubectl logs bar | grep \\'unable-to-access-website\\' > /opt/KUTR00101/bar cat /opt/KUTR00101/bar

### **QUESTION 5**

CORRECT TEXT

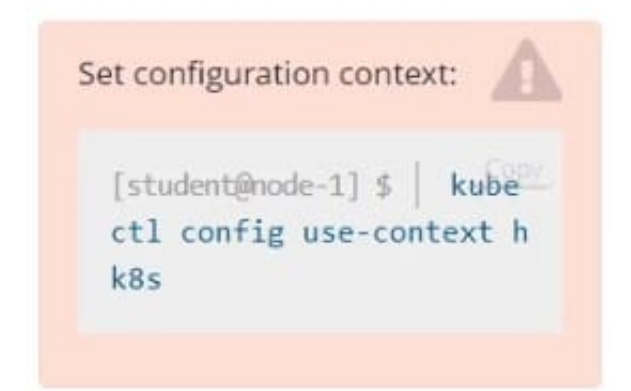

Task

Create a new NetworkPolicy named allow-port-from-namespace in the existing namespace echo. Ensure that the new NetworkPolicy allows Pods in namespace my-app to connect to port 9000 of Pods in namespace echo.

Further ensure that the new NetworkPolicy:

1.

does not allow access to Pods, which don\\'t listen on port 9000

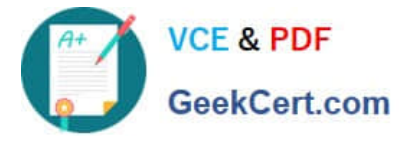

2.

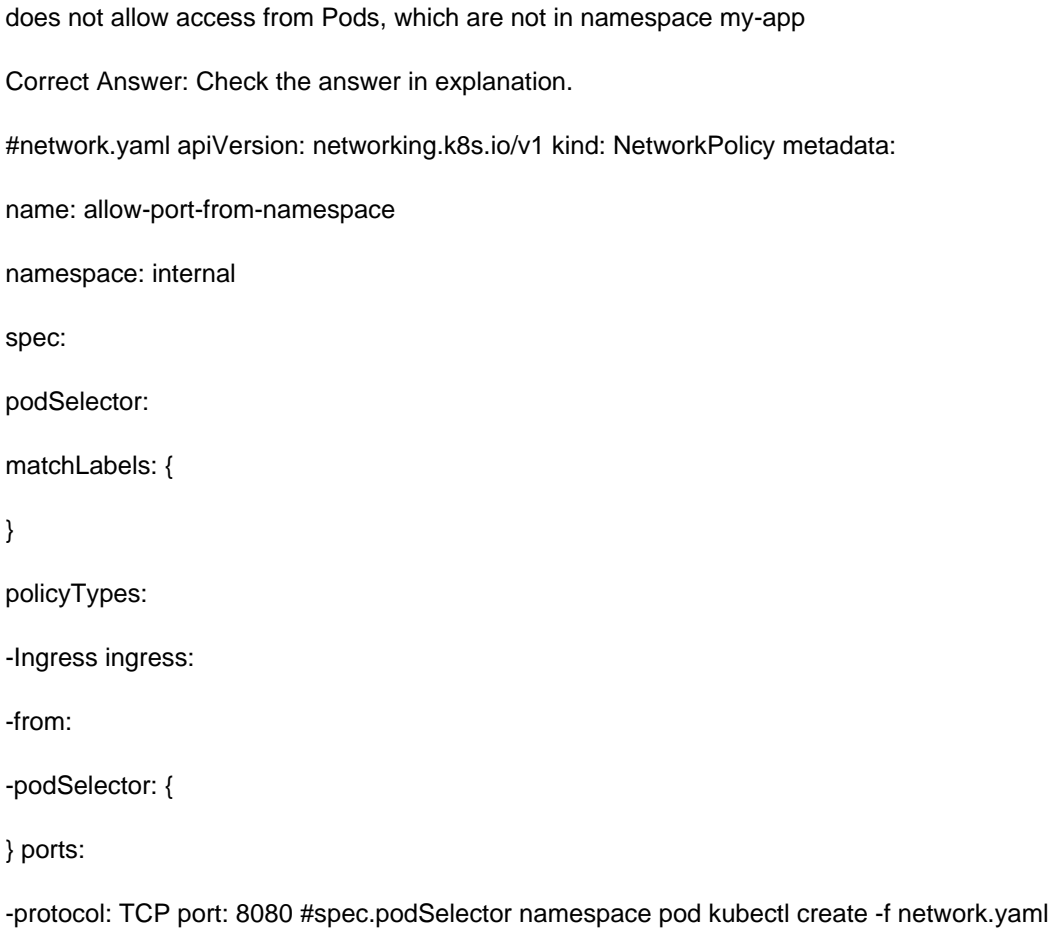

[CKA Study Guide](https://www.geekcert.com/cka.html) [CKA Exam Questions](https://www.geekcert.com/cka.html) [CKA Braindumps](https://www.geekcert.com/cka.html)